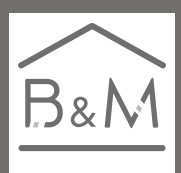

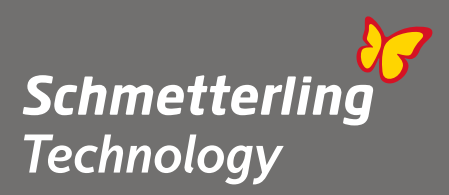

# *Beds and More.*

Weltweite Buchungskanäle in einem Buchungssystem zusammengeführt.

## **Online-Produktpräsentation "Beds and More"**

Bei dieser Online-Produktpräsentation stellen wir Ihnen unser Buchungssystem "Beds and More" vor. Dabei zeigen wir Ihnen anhand eines Beispiels, wie einfach und schnell Sie damit buchen können und Sie erfahren Tipps und Kniffe aus erster Hand.

**Dauer: ca. 30 Minuten Teilnehmerzahl begrenzt.**

### **[Für die Anmeldung nutzen Sie bitte folgenden Link:](https://forms.office.com/Pages/ResponsePage.aspx?id=LbzfhJFi70e6QdqmVtuWBMZ_5Kwv_2xMjxH1ZAX4MnVUM0xGS1RKVTlDRFk3RlVNSzFOVUg2UEZKSCQlQCN0PWcu)** [Online-Produktpräsentation Beds and More](https://forms.office.com/Pages/ResponsePage.aspx?id=LbzfhJFi70e6QdqmVtuWBE5ViJS_UdBHiM8691TQpVZUOUs1U1dHMktBWDRDVlJZMTZUMFlGVU5CTS4u)

#### **Bitte beachten Sie:**

Je Anmeldung bzw. Teilnehmer kann nur eine E-Mail-Adresse verwendet werden. Eine Anmeldung mehrerer Personen mit derselben E-Mail-Adresse ist technisch nicht möglich.

Nach erfolgreicher Anmeldung erhalten Sie einen Tag vor Schulungsbeginn einen Termin, an dem Sie auch ohne das System Microsoft Teams teilnehmen können. Sollten Sie keine E-Mail erhalten, kontaktieren Sie uns bitte telefonisch unter der Rufnummer +49 (0) 91 97.62 82-132.

#### **Start des Webinars:**

Zum Start des Webinars werden Sie nicht angerufen, sondern müssen **selbst aktiv** werden.

#### **Dabei verfahren Sie bitte wie folgt:**

Klicken Sie in Ihrer E-Mail auf "An Microsoft Teams-Besprechung teilnehmen". Sie werden dann zu Ihrem Internet-Browser weitergeleitet, bei dem Sie auswählen können, ob Sie im "Web teilnehmen" oder über Teams "Jetzt starten" zuschalten möchten. Bei einer Teilnahme über das Web müssen Sie kein Microsoft Teams haben und können Sich als Gast zuschalten. Dazu einfach das Mikrofon freischalten und über ein Headset teilnehmen oder per Telefon über die Telefonnummer in der E-Mail einwählen. Als letzten Schritt nur noch den Namen eingeben und auf "Jetzt teilnehmen" klicken.